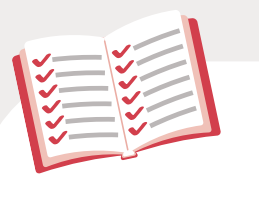

## この本の特徴

## 1 ぜったいデキます !

### 操作手順を省略しません !

解説を一切省略していないので、 途中でわからなくなることがありません!

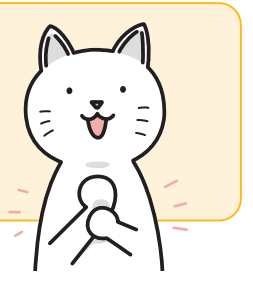

 $\equiv \mathbf{\mathbf{z}}$ 

 $\mathbf{z}$ 

#### あれもこれもと詰め込みません !

操作や知識を盛り込みすぎていないので、 スラスラ学習できます !

### **◆ なんどもくり返し解説します**!

一度やった操作もくり返し説明するので、 忘れてしまってもまた思い出せます!

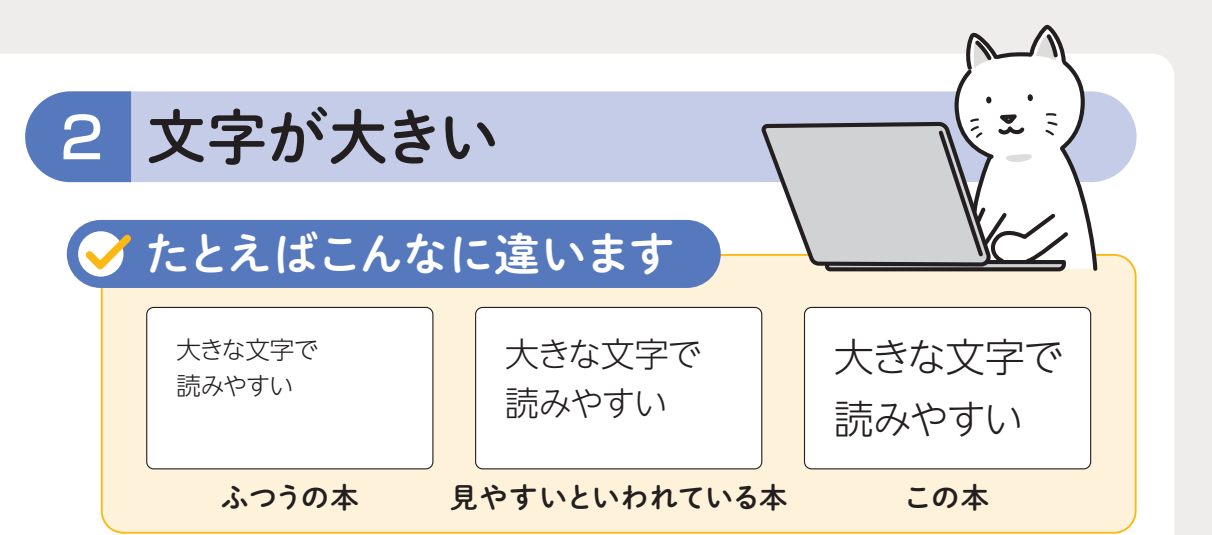

#### 3 専門用語は絵で解説 大事な操作は言葉だけではなく絵でも理解できます *Enter* 左クリックの アイコン ドラッグの アイコン 入力の アイコン Enterキーの アイコン

$$
\frac{4}{1}-11.75-11.117-11.117-11.1171-11.1171-11.11
$$

CONTENTS

目次

#### サンプルファイルのダウンロードについて ……………………… 8

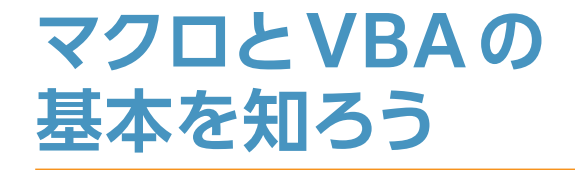

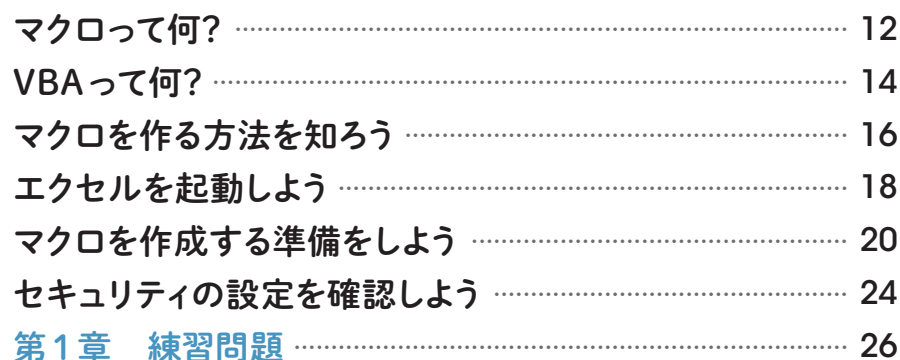

#### 記録マクロを修正しよう 3 この章でやること~記録マクロを修正する …………………… 52 記録マクロを表示しよう ………………………………………………… 54 記録マクロの内容を見てみよう ……………………………………… 58 記録マクロの一部を削除しよう ……………………………………… 60 記録マクロに命令を追加しよう …………………………………… 64 修正した記録マクロを実行しよう …………………………………… 68 修正した記録マクロを上書き保存しよう ………………………… 70 第3章 練習問題 ………………………………………………………… 72

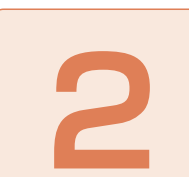

### 記録マクロを作ろう

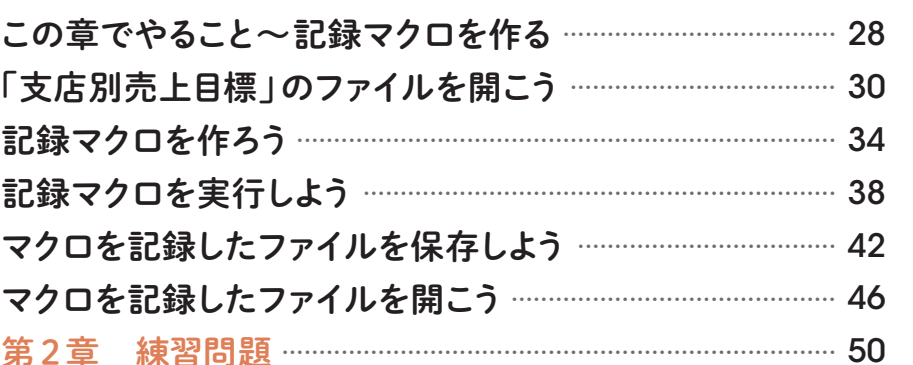

いちからプログラムを書こう この章でやること~いちからプログラムを作る ……………… 74 プログラムを書く場所を用意しよう ……………………………… 76 

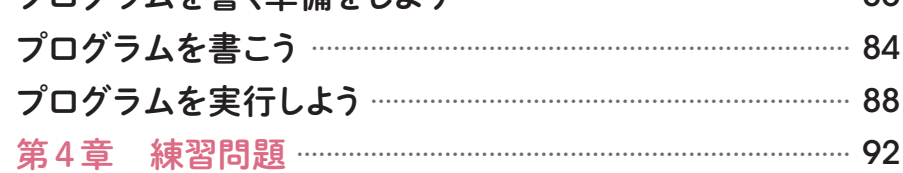

## 実用的なプログラムを 作ろう

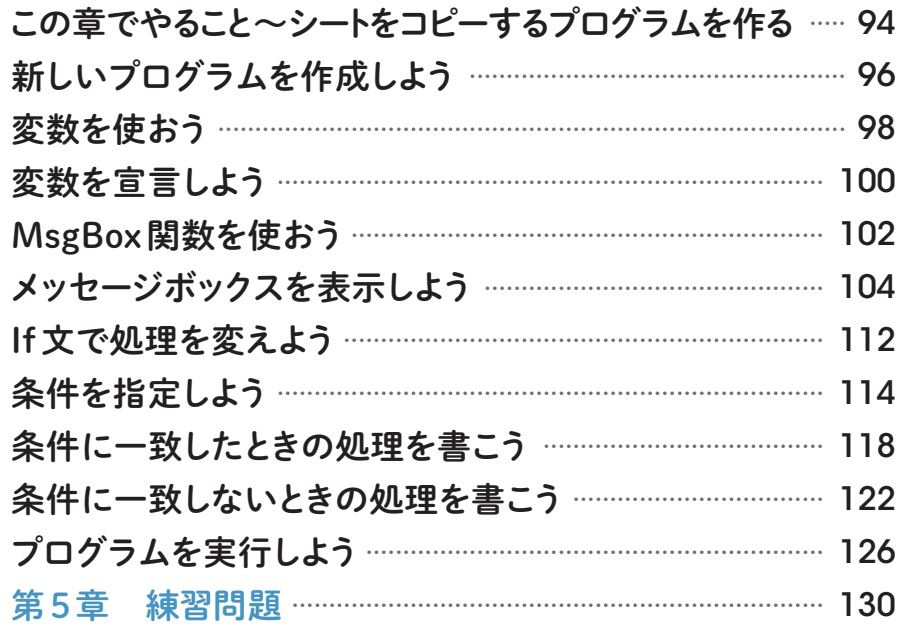

# 

## ボタンからプログラムを 実行しよう

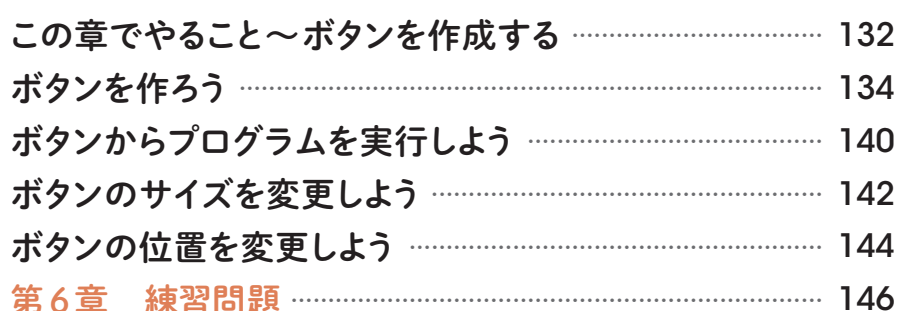

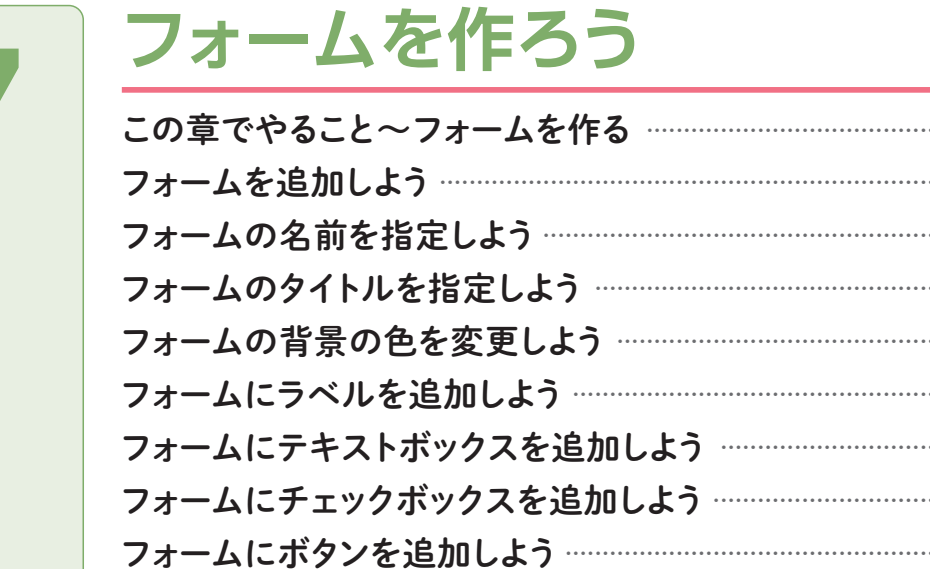

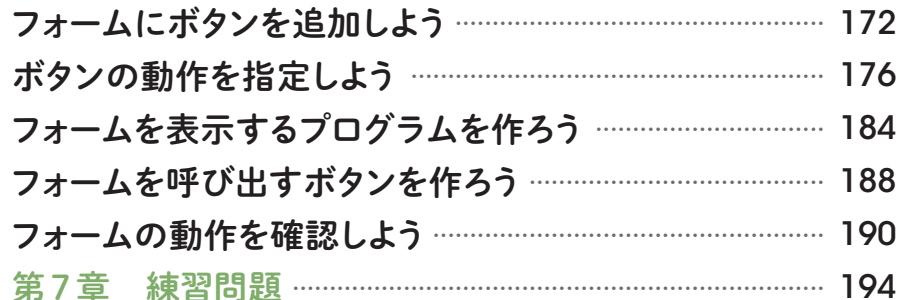

## マクロ&VBAの困ったを 解決しよう

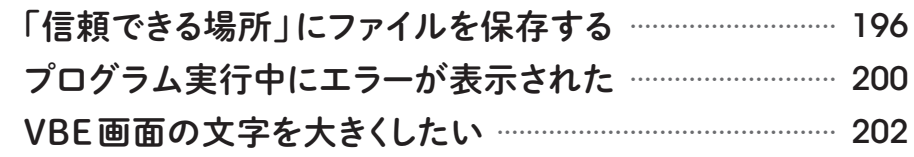

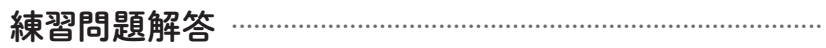

## 01 » マクロって何?

マクロを使うと、毎回繰り返し行っている操作を自動化できます。 エクセルのマクロを使うと、何が便利になるのか知りましょう。

## マクロとは?

エクセルでは、1つの作業を行うために、複数の操作が必要になる 場合があります。複数の操作を一度に実行するための命令書のこと を、マクロと言います。マクロによって、同じ操作を繰り返し行う手 間を省くことができます。

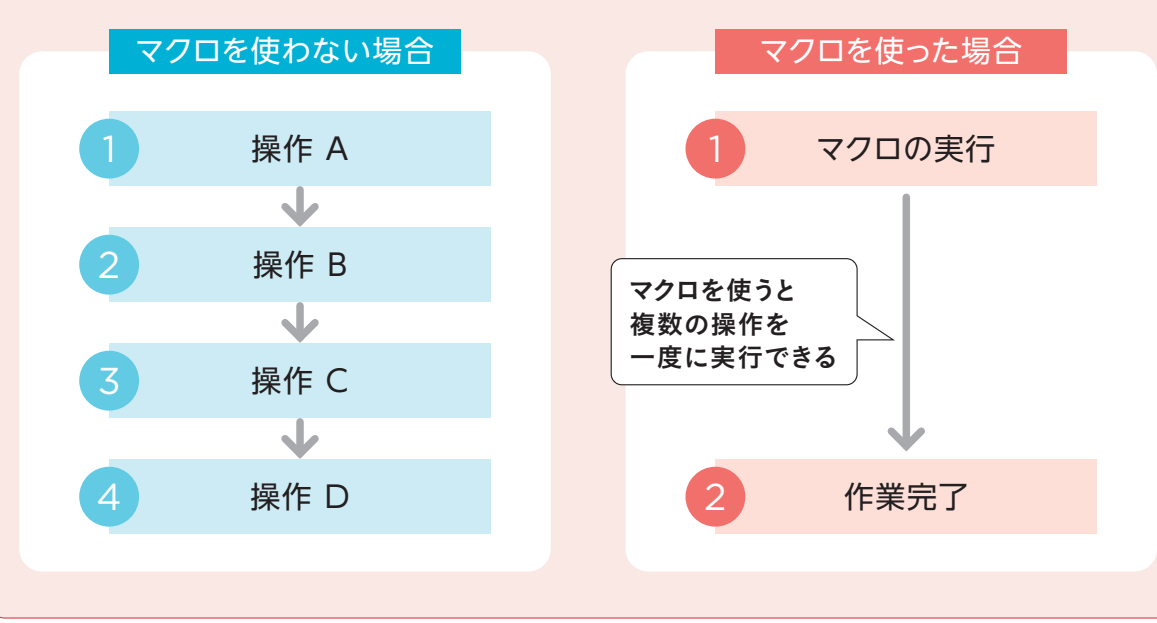

## ■ マクロで何ができるの?

#### 1 複数の操作を自動で行えます

本書では、表のデータを消去したり、シートをコピーしたりするな ど、複数の操作を自動的に行うマクロを作成します。

#### 2 メッセージを表示できます

マクロを使うと、エクセルの画面上に メッセージを表示できます。第5章で は、シートをコピーするかどうかをた ずねるオリジナルのメッセージを作成 します。

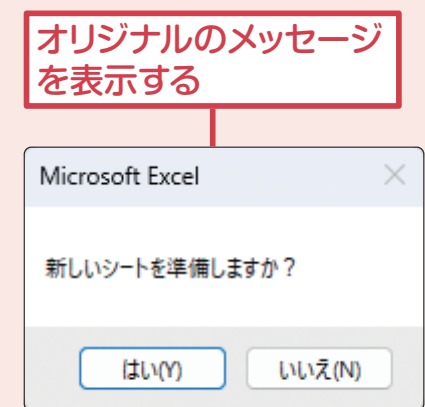

#### 3 フォーム画面を作成できます

第7章では、フォームというオリジナルの入力画面を作成します。

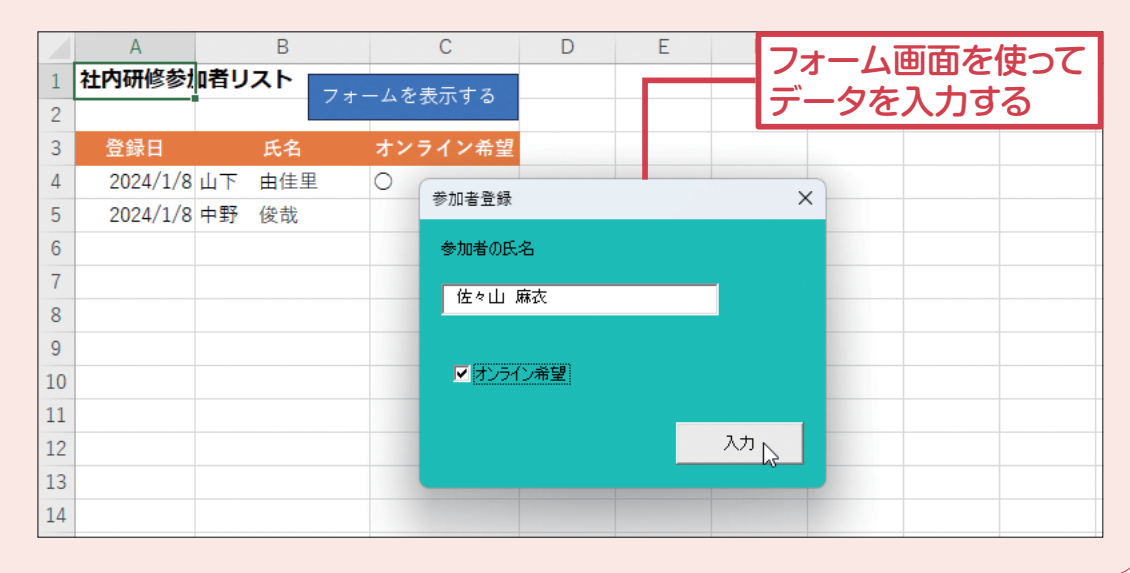

## 02 » VBAって何?

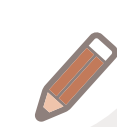

マクロの内容は、VBAというプログラミング言語を使って書かれています。 ここでは、「マクロ」と「VBA」の関係を知りましょう。

## VBAとは?

**VBA (Visual Basic for Applications) とは、マクロを作成す** るときに使うプログラミング言語のことです。 マクロの実態は、VBAを使って書かれた操作の命令書のようなもの です。

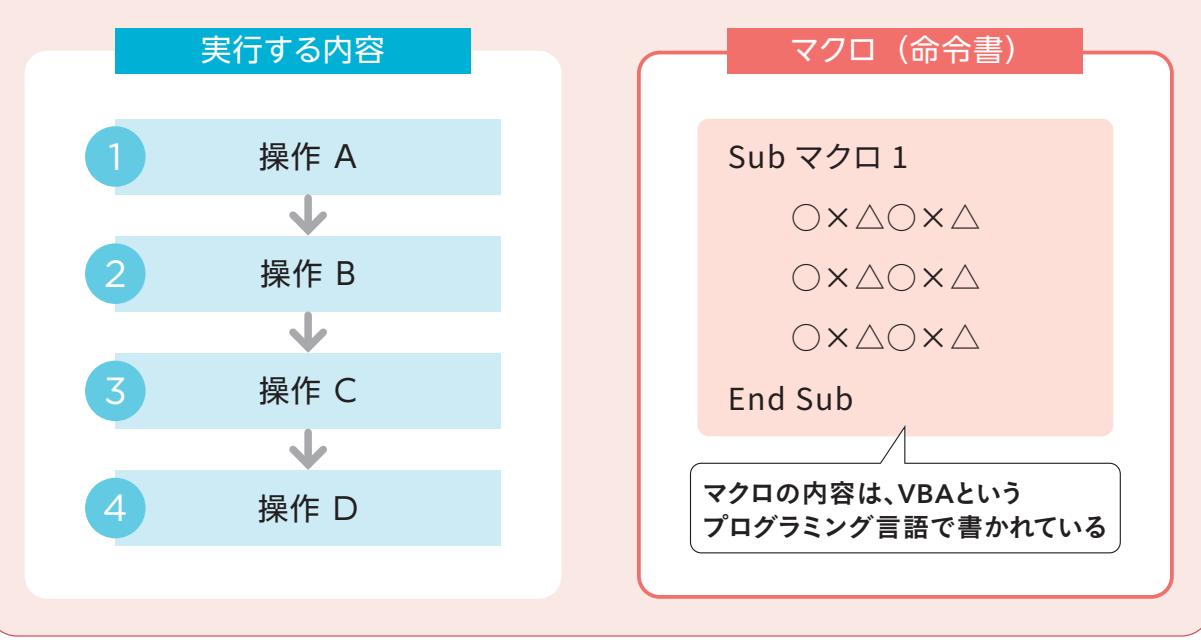

## マクロとVBAの関係は?

マクロは、プログラムの一種です。プログラムとは、人間がコンピュー ターにやってもらいたいことをまとめた命令です。

エクセルでマクロを作成するには、VBAというプログラミング言語 を使ってプログラムを作成する必要があります。

エクセルの機能を使えば、VBAを知らなくてもマクロを作成すること はできます。ただし、作成したマクロの内容を確認したり修正したり するためには、VBAの基本的なルールを知っておく必要があります。

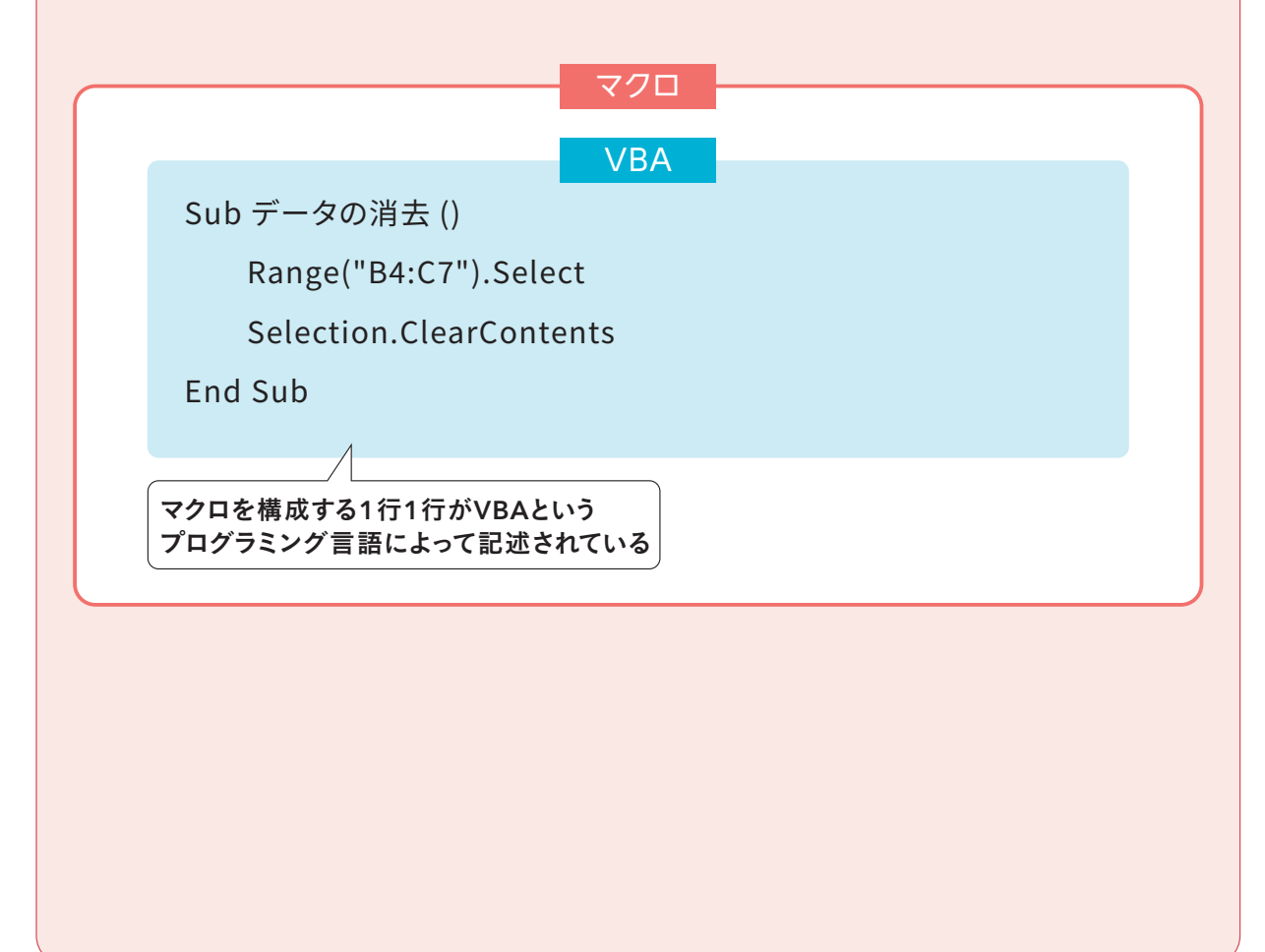

マクロを作る方法を<br>知ろう

マクロを作るには、「エクセルにマクロを作ってもらう方法」と「自分でいちか らプログラムを書く方法」があります。

## エクセルにマクロを作ってもらう方法

記録マクロという機能を使うと、エクセルを操作するだけで、マクロ を自動で作成できます。記録マクロを利用すると、VBAを知らなく ても、マクロを作成することができます。記録マクロは、次の手順で 操作します。記録マクロについて、詳しくは第2章で解説を行います。

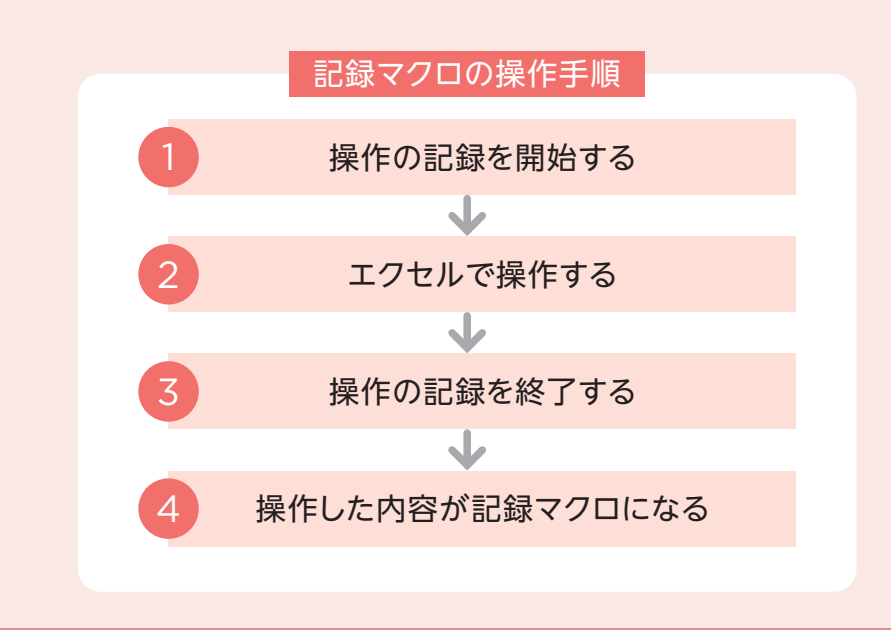

## ■自分でいちからプログラムを書く方法

いちからプログラムを書いてマクロを作成するときは、14ページで 説明したVBAというプログラミング言語を使います。VBAを使うと きは、エクセルの画面とは別のVBE (Visual Basic Editor) と いう画面を使います。詳しくは第3章~第8章で解説を行います。

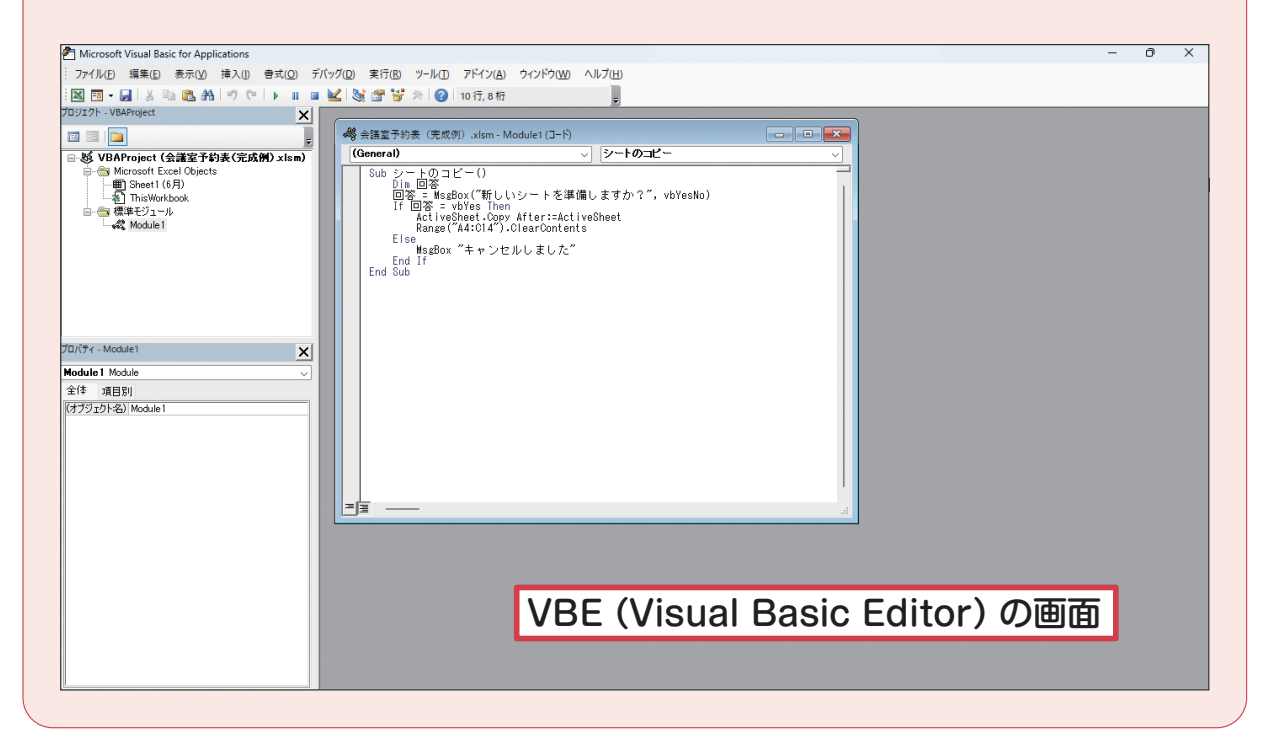

### 記録マクロはあとから編集できる

記録マクロを使って作成したマクロも、実際にはVBAに変換さ れて保存されています。そのため、VBAを使っていちから作成 したプログラムと同様に、VBEの画面を使ってあとから編集す ることができます。

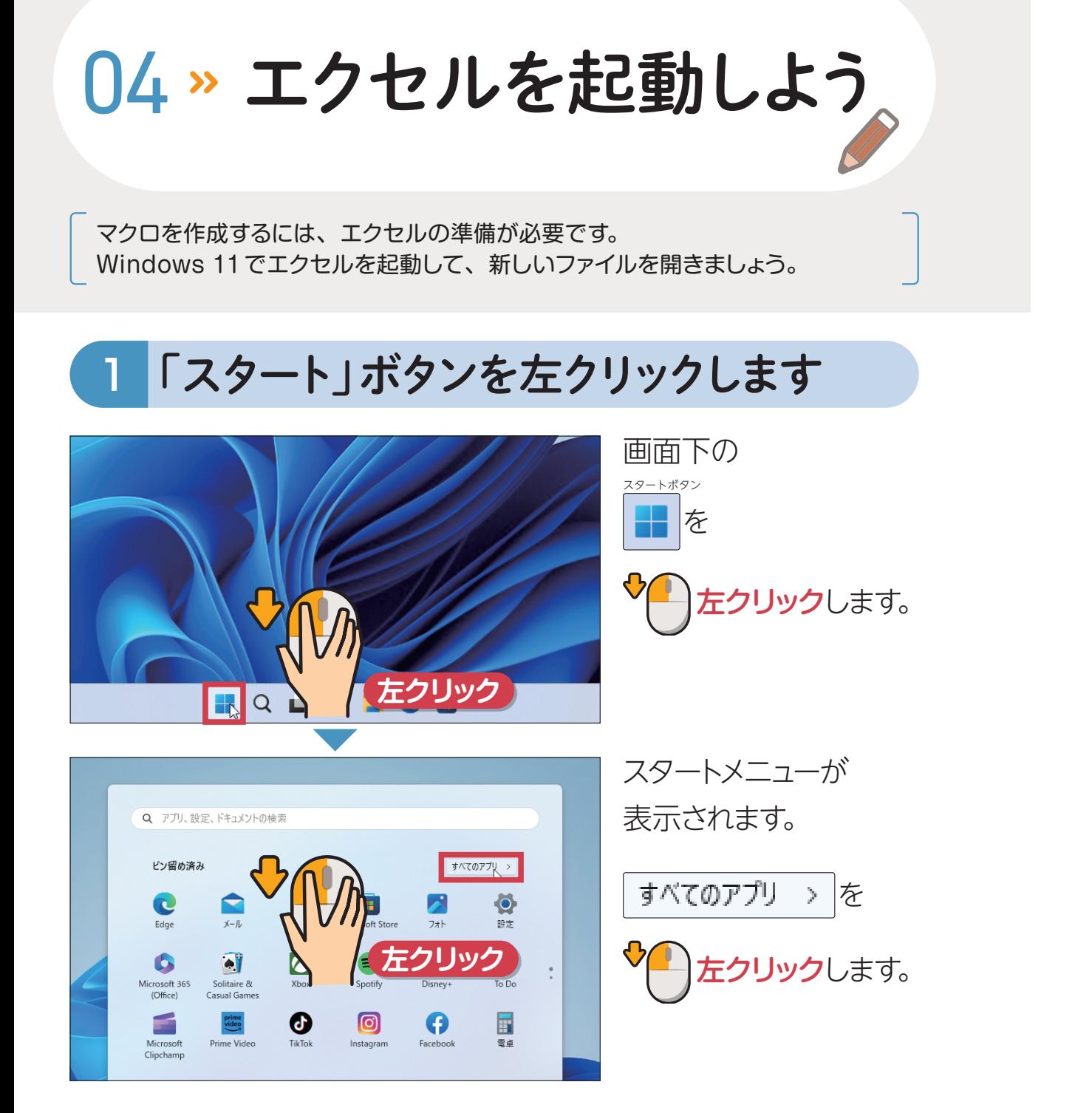

## 2 エクセルを起動します

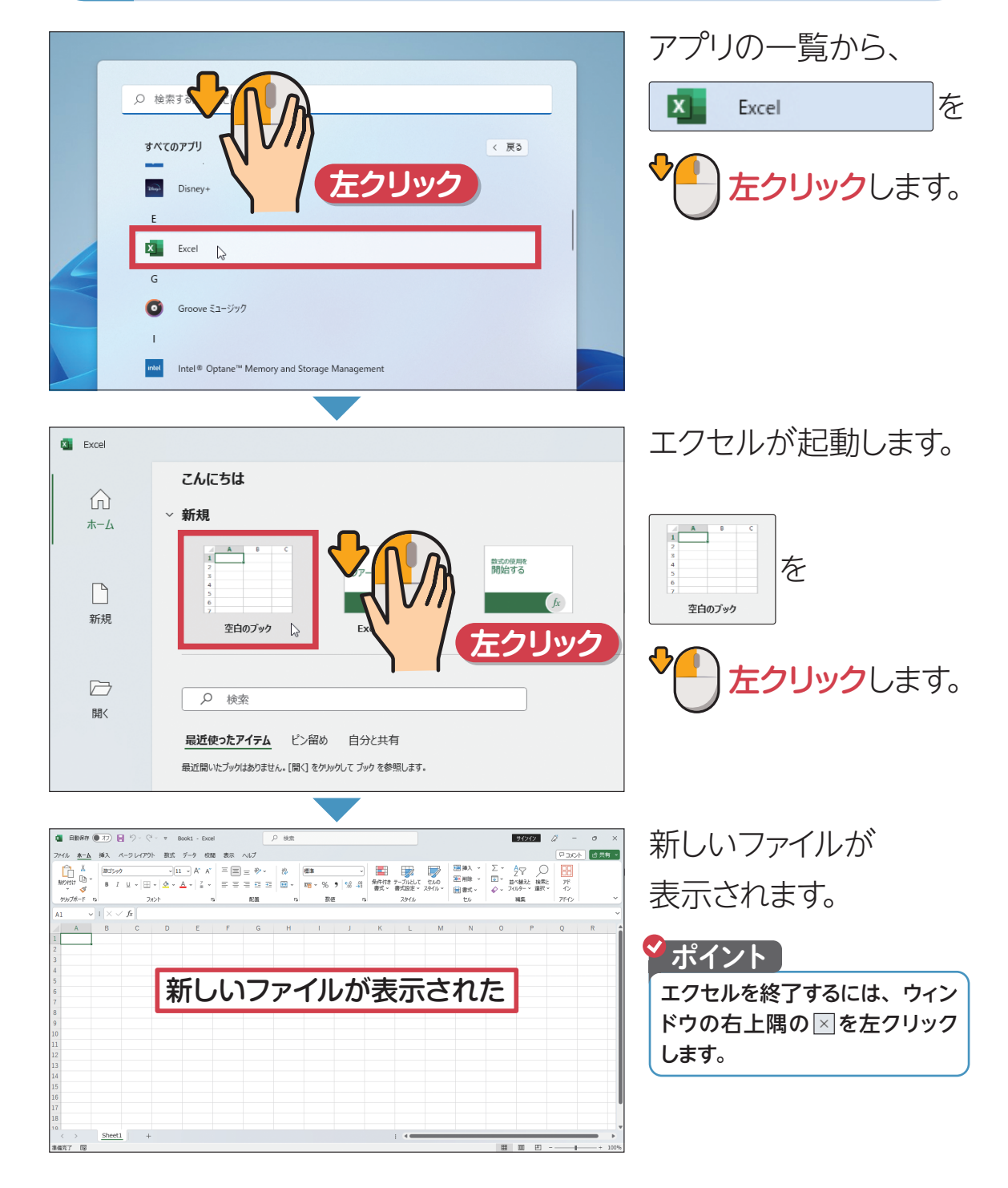

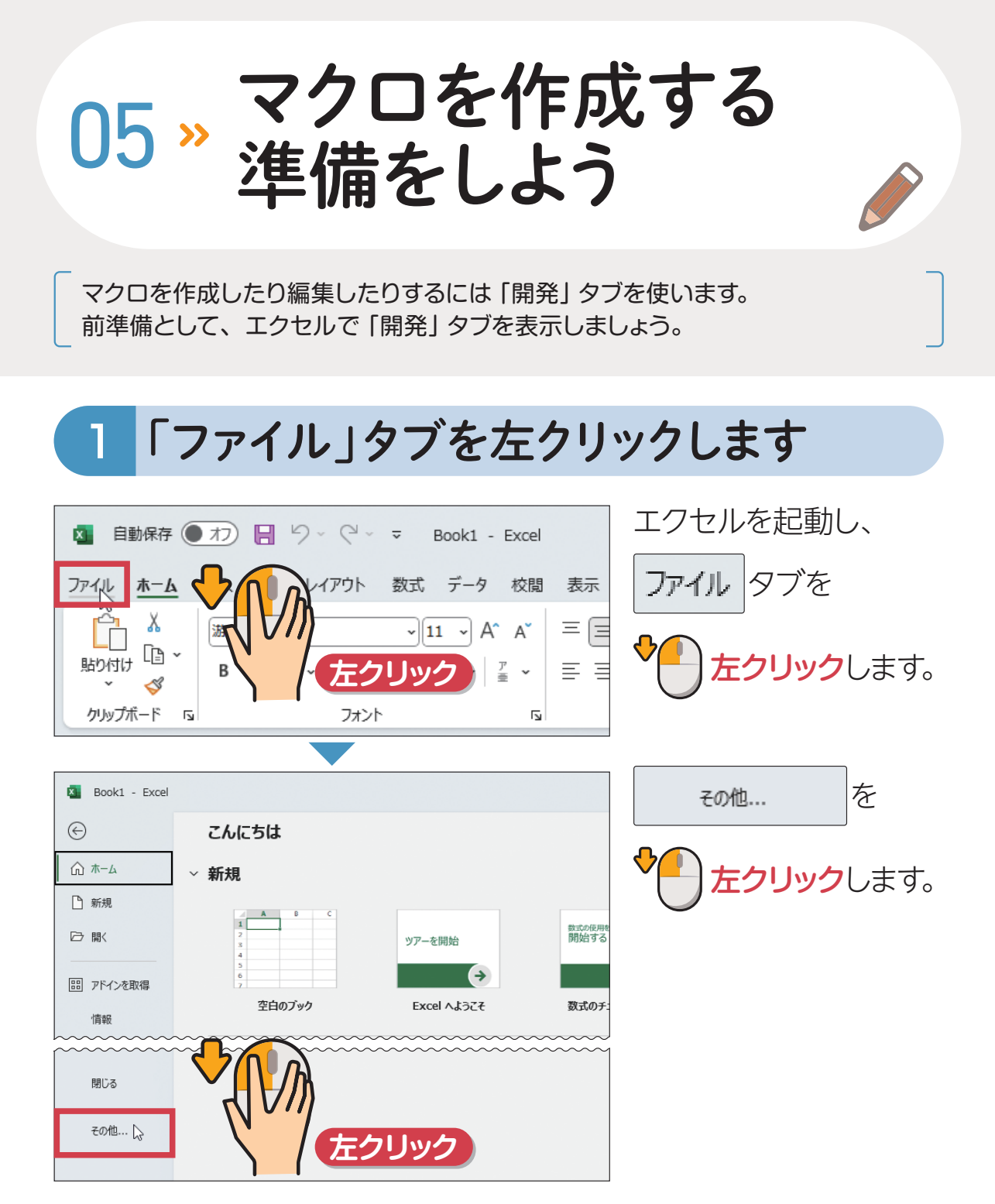

## 2 「オプション」画面を開きます

**左クリック**

Microsoft Office のユーザー設定 ユーザー名(<u>U</u>): | User01

ブックのシート数(S):

次を既定フォントとして使用(N): 「本文のフォント

Office テーマ(I): システム設定を使用する ~

 $\vert 1 \vert$ 

□ Office へのサインイン状態にかかわらず、常にこれらの設定を使用する(A)

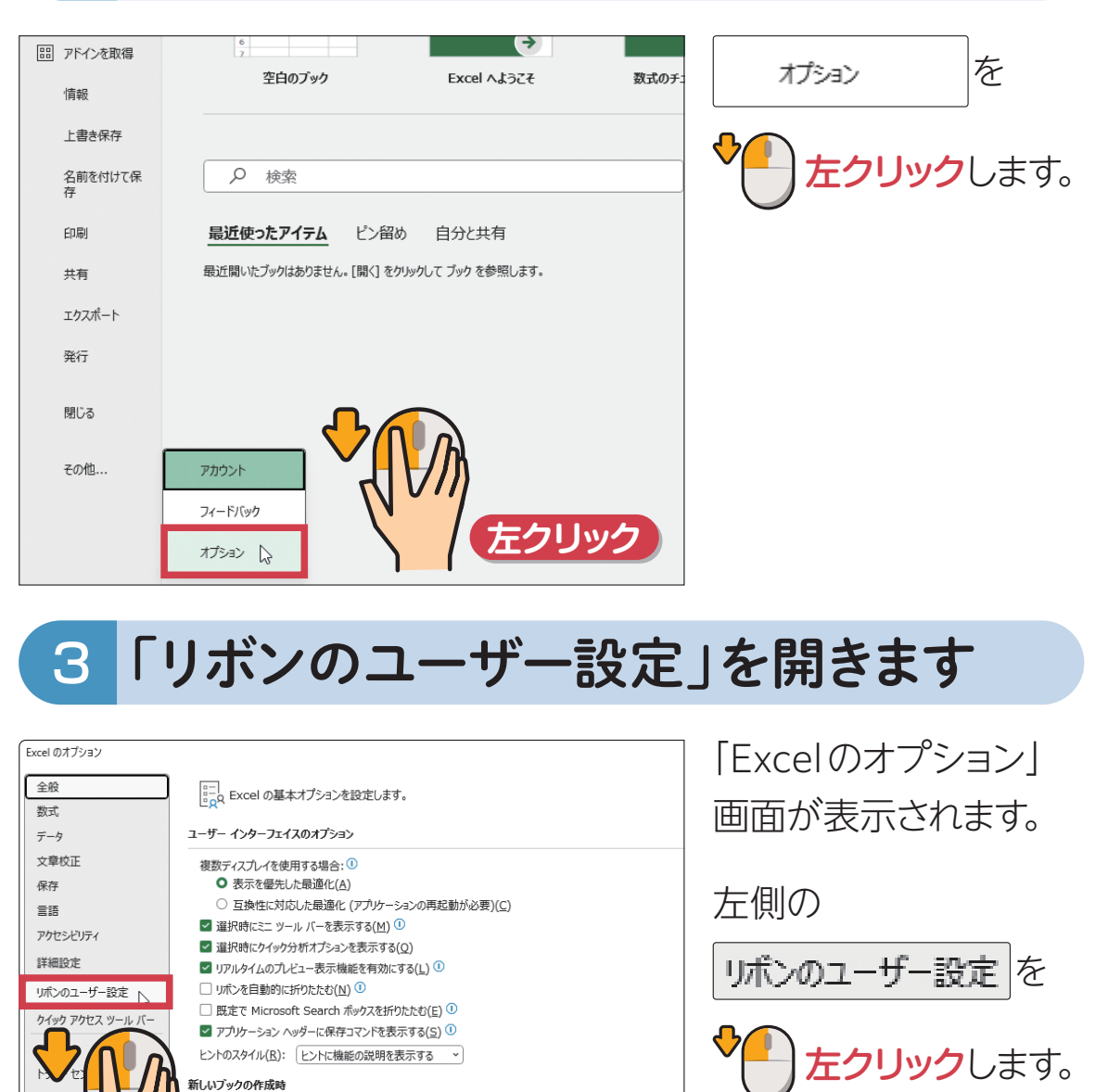

**次へ**

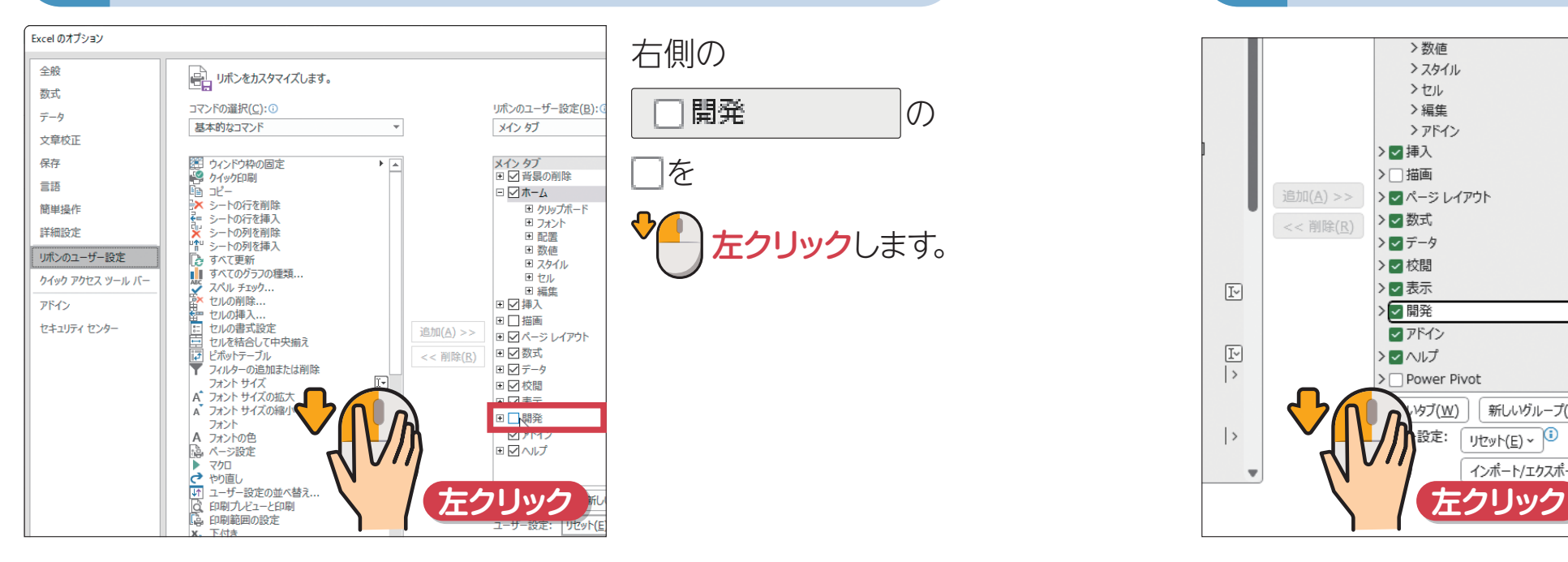

### 5 「開発」タブを表示します その2 7 「開発」タブが表示されました

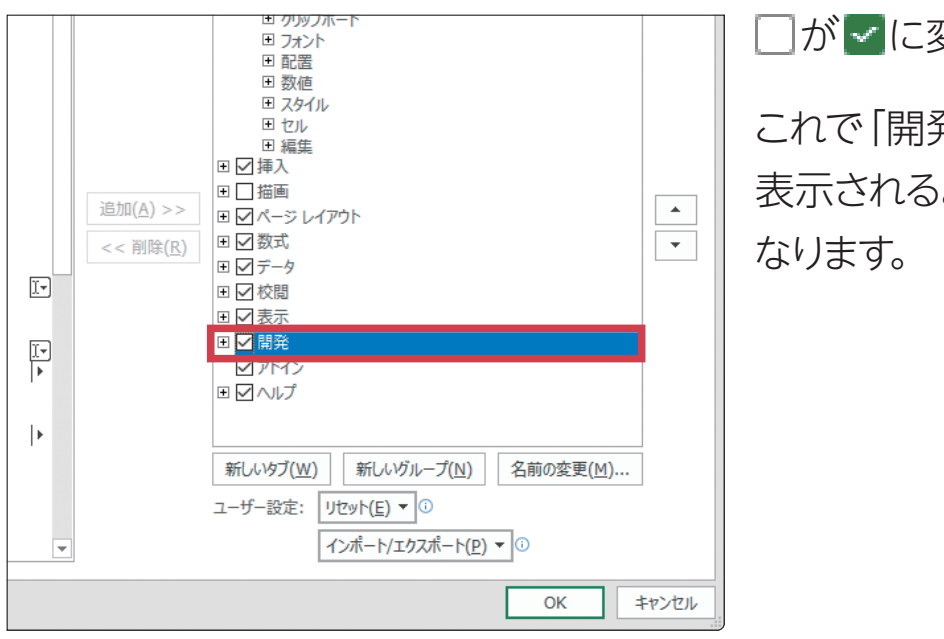

ヿが ► に変わります。 これで「開発」タブが 表示されるように

## 4 「開発」タブを表示します その1 8 「Excelのオプション」画面を閉じます

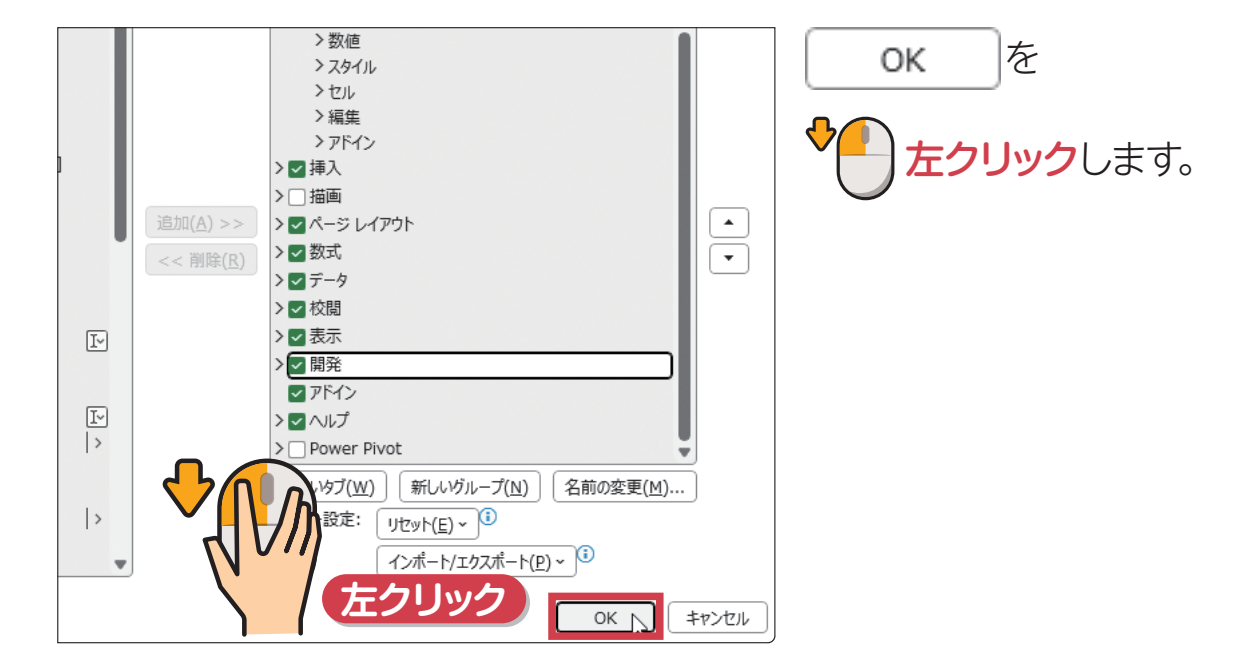

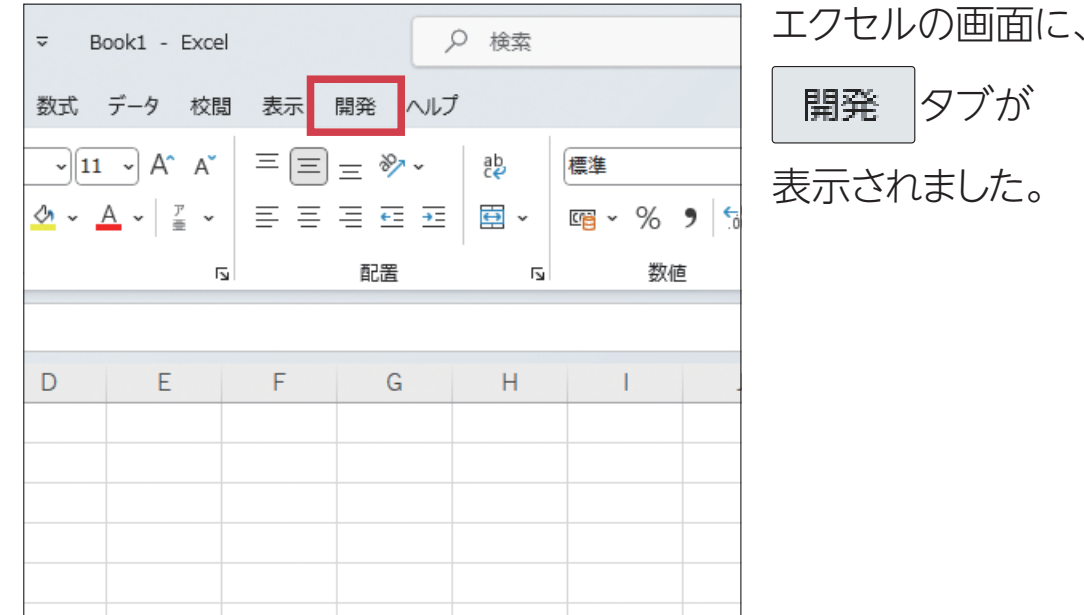

06 » セキュリティの設定を<br>確認しよう

悪意のあるマクロからパソコンを守るために、最初はマクロが実行できない設 定になっています。セキュリティの設定内容を確認しておきましょう。

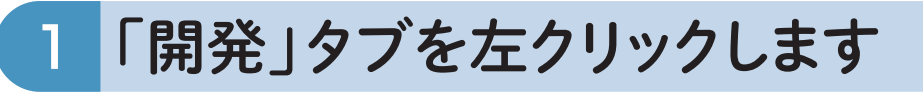

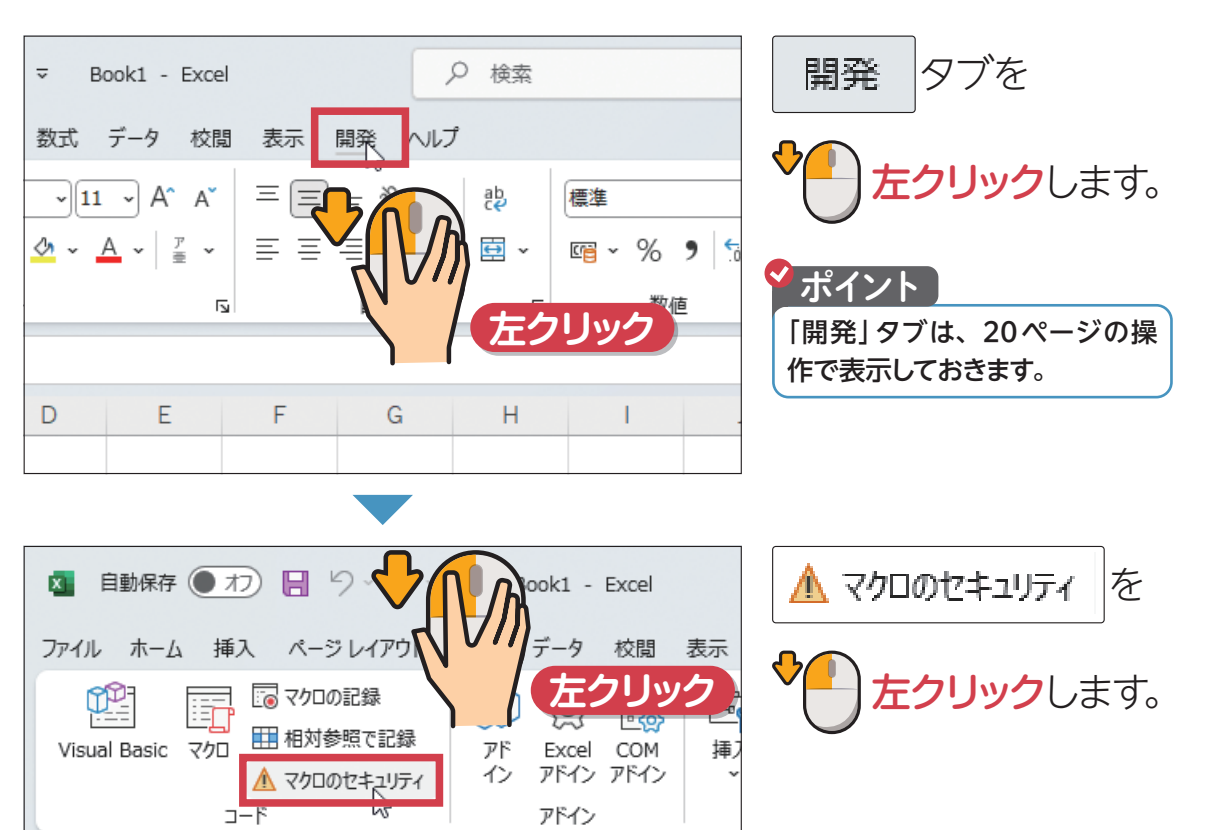

## 2 マクロのセキュリティを確認します

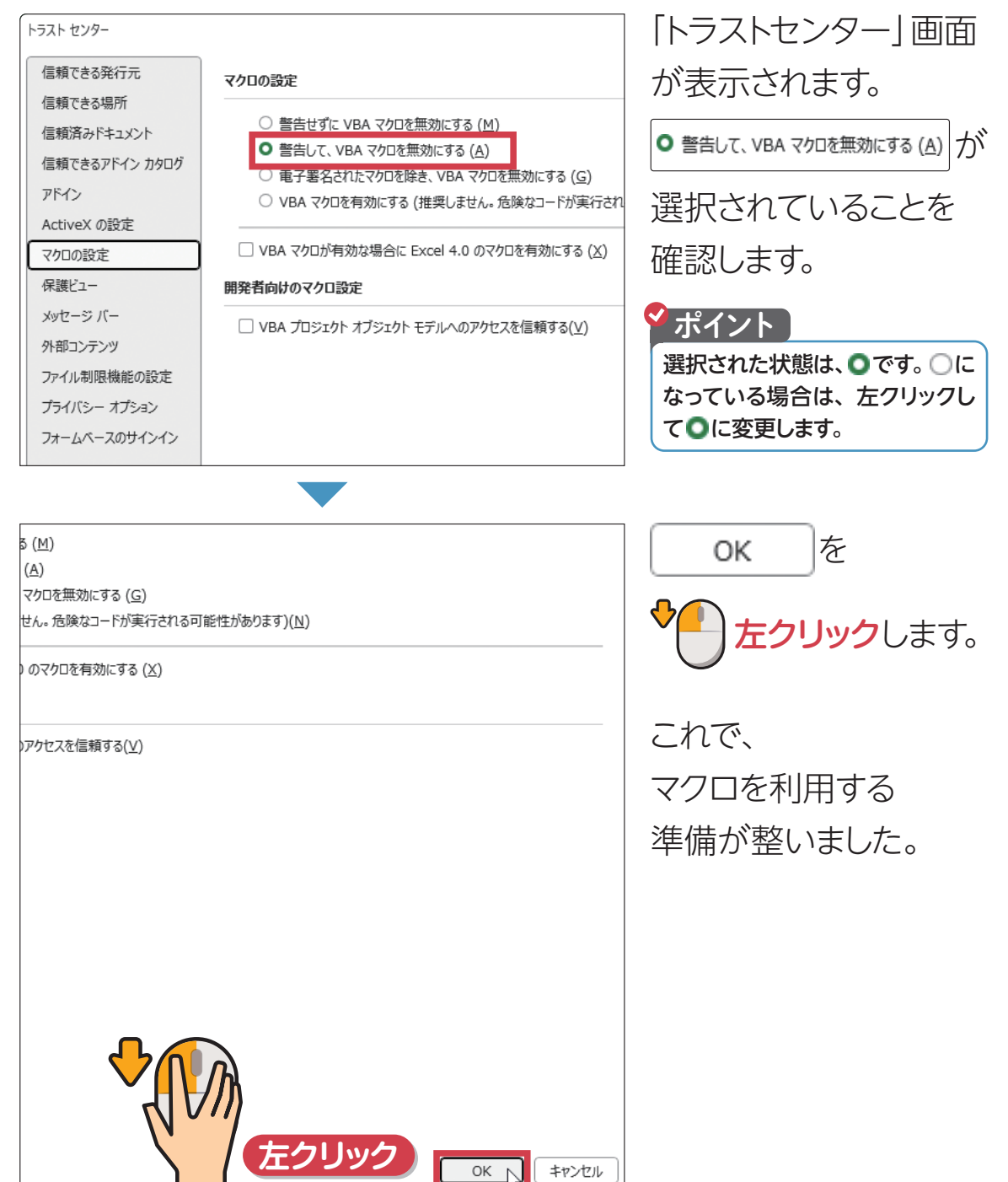

 $A1$ 

 $|\mathbf{v}|:|\times\vee f$ x

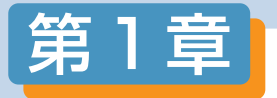

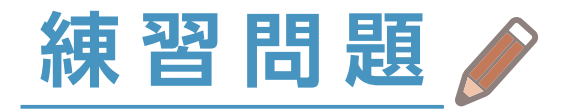

#### マクロとは何ですか?

- ❶ 操作を自動的に実行するための命令書のようなもの
- エクセルのワークシートに入力する計算式のこと
- 6 エクセルの画面上部に並んでいるタブのこと
- 2 VBA (Visual Basic for Applications) とは何ですか?
	- マクロを作成するときに使う画面のこと
	- 2 マクロを作成するときに使うプログラミング言語のこと
	- ❸ アプリを起動するスタート画面のこと
- マクロを作成したり編集したりするときに利用するタブは どれですか? 3

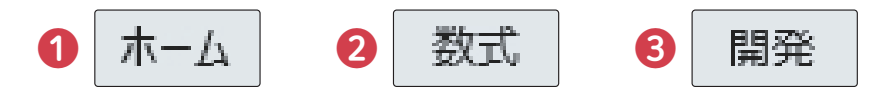

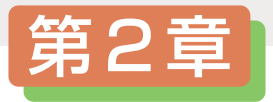

## **2 記録マクロを 作ろう**

### この章で学ぶこと

「記録マクロ」で何ができるかわかりますか?

エクセルでファイルを開けますか?

記録マクロを作成できますか?

記録マクロを実行できますか?

マクロを記録したファイルを保存できますか?

マクロを記録したファイルを開けますか?